### **DAFTAR PUSTAKA**

- Alita, D. (2018). *ANALISIS PENGARUH EMOTICON DAN SARKASME PADA ANALISIS SENTIMEN BERBAHASA INDONESIA DI TWITTER*. Universitas Gajah Mada.
- Blanchette, J. (2008). A Little Manual of API Design. *Oslo: Trolltech*.
- Falahah, & Nur, D. (2015). *Pengembangan Aplikasi Sentiment Analysis Menggunakan Metode Naïve Bayes*.
- Feldman, J., & Sanger, R. (2007). *The Text Mining Handbook: Advanced Apporoaches in Analysing Unstructured Data*. Cambridge University Press.
- Gokgoz, E., & Subasi, A. (2015). Comparison Of Decision Tree Algorithms for EMG Signal Classification Using DWT. *Biomedical Signal Processing and Control*, *18*, 138–144.
- Gusriani, S. (2016). *Analisis Sentimen Berdasarkan Komentar Publik Terhadap Toko Online Di Sosial Media Facebook ( Studi Kasus: Zalora dan Berrybenka)*.
- Han, J., Kamber, M., & Pei, J. (2012). *Data Mining: Concept and Techniques Third Edition*. Elsevier Inc.
- Hosmer, D. W., & Lemeshow, S. (2000). Applied Logistic Regression. *John Wiley and Sons*.
- Hotho, A., Nurnberger, A., & Paass, G. (2005). A Brief Survey of Text Mining. *University of Kassel*.
- Kemenkominfo. (2016). *Kementrian Informasi dan Informatika Republik Indonesia*. https://kominfo.go.id/index.php/content/detail/3415/kominfo+%3A+pengg

una+internet+di+indonesia+63+juta+orang/0/berita\_satker

- Kotrika, R. (2016). Live Tweet MAP With Sentimental Analysis. *SUNY Polytechnic Institute Utica*.
- Kurniawan, T. (2017). Implemntasi Text mining pada Analisis Sentimen Pengguna Twitter Menggunakan Naïve Bayes Classifier dan Support Vector Machine.

*Institut Teknologi Sepuluh November*.

- Liu, B. (2012). Sentiment Analysis and Opinion Mining. *Morgan & Claypool publisher*.
- Manning, C. D., Raghayan, P., & Schutze, H. (2009). *Introduction to Information Retrieval*. Cambridge University Press.
- Mulsy, H. (2015). *Penerapan Metodedecision Tree Untuk Analisis Sentimen Pada Acara Televisi Indonesia*.
- Nguyen, H., & Zheng, R. (2014). A Data-driven Study of Influences in Twitter International Chamber of Commerce. *IEEE*.
- Nurhada, F. (2015). *Analisis Sentimen Masyarakat terhadap Calon Presiden Indonesia 2014 berdasarkan Opini dari Twitter Menggunakan Metode Naive Bayes Classifier*.
- Olomouc. (2008). *Education technologi and senses inlearning*.
- Patel, B., & Shah, D. (2013). Significance of stop word elimination in meta searh engine. *International Conference On Intelligent Systems and Signal Processing*, 52–55.
- Pradesa, P. S. (2019). Analisis Sentimen pada Twitter tentang Kepuasaan Pelanggan Indihome dengan Metode Logistic Regression. *Universitas Telkom*.
- Putri, D. R. A. (2018). *PENINGKATAN AKURASI PREDIKSI KLASIFIKASI PADA REGRESI LOGISTIK BINER MENGGUNAKAN ADAPTIVE BOOSTING*.
- Rish, I. (2006). An Empirical Study of The Naive Bayes Classifier. *Classifier. International Joint Conference on Artifcial Intellegence*, 41–46.
- Siang, J. (2005). Jaringan Syaraf Tiruan dan Pemrogramannya Menggunakan MATLAB. *ANDI*.
- Turban, E. (2011). Decision Support and Business Intelligence Systems. *Pearson Education*.
- Yanti, W. N. (2018). Analisis Sentimen Media Sosial (Twitter) Terhadap Layanan Provider Telekomunikasi (Telkomsel) Menggunakan Metode Multinomial Naive Bayes. *Universitas Islam Negeri Maulana Malik Ibrahim Malang*.

## **LAMPIRAN**

# **Lampiran 1. Data Hasil** *TF-IDF*

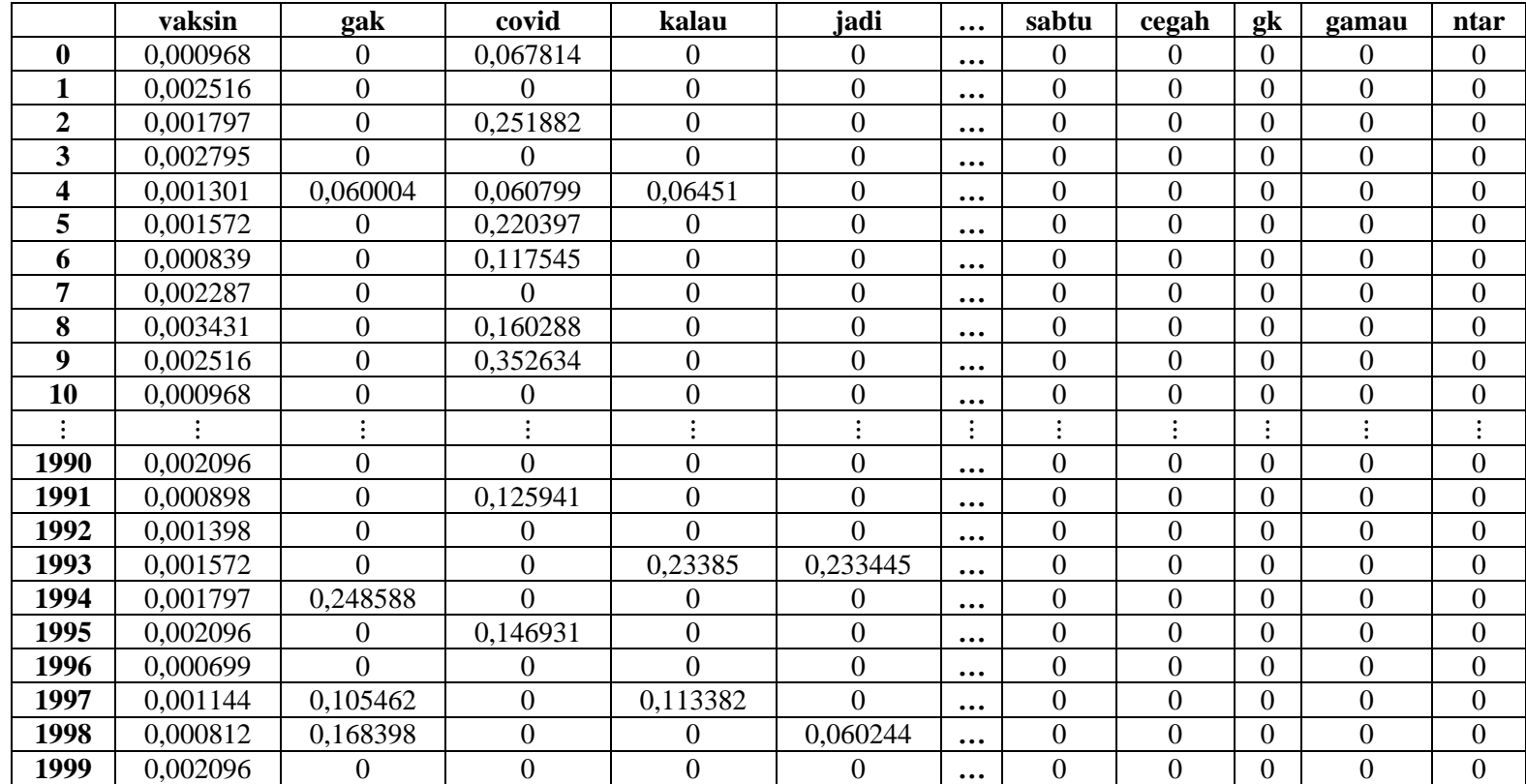

#### **Lampiran 2.** *Syntax* **Klasifikasi Data Menggunakan Python 3.7**

# import Cross Validation Score Function

from sklearn.model selection import cross val score

#import machine learning library

from sklearn.linear model import LogisticRegression

from sklearn.naive bayes import GaussianNB

from sklearn.naive bayes import BernoulliNB

from sklearn.ensemble import RandomForestClassifier

import warnings

warnings.filterwarnings('ignore')

# model 1: Logistic Regression

print(cross\_val\_score(LogisticRegression(solver='newton-cg', multi\_class='ovr'), sentence vectors, y,  $cv=3$ ))

print(cross\_val\_score(LogisticRegression(solver='newton-cg', multi\_class='ovr'), tf idf model, y,  $cv=3$ ))

 $scores = cross$  val  $score(LogisticRegression(solver='newton-cg',$ multi class='ovr'), tf\_idf\_model, y,  $cv=3$ )

print("Accuracy of Logistic Regression %0.2f" % (scores.mean()))

# model 2: Naive Bayes Classifier

print(cross val score(BernoulliNB(), sentence vectors, y,  $cv=3$ ))

print(cross\_val\_score(BernoulliNB(), tf\_idf\_model, y, cv=3))

 $scores = cross_val_score(BernoulliNB(), sentence_vectors, y, cv=3)$ 

print("Accuracy of Naive Bayes Classifier %0.2f" % (scores.mean()))

#### **Lampiran 3. Syntax Crawling Data Menggunakan Python**

# import library

import tweepy

import pandas as pd

# variable untuk mengakses twitter API

ACCESS\_TOKEN = 'your access secret'

ACCESS\_SECRET = 'your access secret'

CONSUMER  $KEY = 'your access secret'$ 

CONSUMER\_SECRET = 'your access secret'

# akses ke API

def connect to twitter OAuth():

 auth = tweepy.OAuthHandler(CONSUMER\_KEY, CONSUMER\_SECRET) auth.set\_access\_token(ACCESS\_TOKEN,ACCESS\_SECRET)  $api =$  tweepy. API(auth) return api

# membuat objek API

api = connect to twitter  $OAuth()$ 

# mengakses tweets berdasarkan hastag/keyword "data vaksin" result  $=$   $\lceil$ 

for tweet in tweepy.Cursor(api.search, q='vaksin|vaksinisasi -filter:retweets', tweet mode='Extended', lang='id', ).items(1000):

result.append(tweet)

# mengubah list menjadi dataframe

def toDataFrame(tweets):

 $DataSet = pd.DataFrame()$ 

DataSet['Tweet'] = [tweet.text for tweet in result]

DataSet['userLocation'] = [tweet.user.location for tweet in tweets]

return DataSet

 $DataSet = toDataFrame(result)$ 

DataSet.to\_excel('DataVaksin.xlsx')

#### **Lampiran 4.** *Syntax* **Input dan Praproses Data Menggunakan Python 3.8**

#import library

import pandas as pd

import re

from nltk.tokenize import word\_tokenize

```
from Sastrawi.StopWordRemover.StopWordRemoverFactory import 
StopWordRemoverFactory
```
from Sastrawi.Stemmer.StemmerFactory import StemmerFactory

import datetime, nltk, string

nltk.download("popular")

import warnings

warnings.filterwarnings('ignore')

 $data = pd.read\_excel('DataVaksin covid.xlsx')$ 

 $x = data['Tweet']$ 

stemmer = StemmerFactory().create\_stemmer()

stopwords = StopWordRemoverFactory().get\_stop\_words() # default stopwords

more  $stopword = ['yg', 'daring', 'nya', 'kan', 'sih', 'pak', 'ig',$ 

'dong', 'aja', 'kok', 'apa', 'dah', 'loh', 'nih',

'tuh', 'eh', 'lah', 'si']  $\#$  more stopword

stopwords = stopwords + more\_stopword

def text preprocess(tweet, stemmer, stopwords):

```
 for i in range(len(tweet)):
    tweet[i] = re.sub(r'@[`w:] +', ", tweet[i]) # menghilangkan @......tweet[i] = re.sub(r'https?:\vee\wedgeS+', ", tweet[i]) # menghilangkan tulisan https:..
    tweet [i] = remove punctuation(tweet [i]) \# menghilangkan karakter
tdk penting
    tweet[i] = tweet[i].lower() # mengubah semua kata menjadi
hurup kecil
    tweet[i] = re.sub('[0-9]+', ", tweet[i])
    tweet[i] = replace words(tweet[i])
```

```
tweet[i] = re.sub(r'\b[a-z]\b', ", tweet[i])
```
tweet = tweet.apply(lambda x: ''.join([stemmer.stem(item) for item in x.split() if item not in stopwords]))

return tweet

 $data['processed text'] = text preprocess(x, stemmer, stopwords)$ 

#### **Lampiran 5. Contoh Kasus Algoritma NBC**

Contoh *tweet* pada gambar 2.3 sebagai data training dan contoh tweet "Ayo kita cegah dan tolak covid19" Sebagai data testing. Perhitungan dilakukan untuk mengklasifikasikan apakah contoh positif atau negatif. Hal pertama yang dilakukan adalah menghitung probabilitas setiap kelas sentimen dengan persamaan (2.4). sebagai berikut.

$$
P(v_1) = \frac{|doc 1|}{|training|} = \frac{1}{2} = 0.5
$$

$$
P(v_2) = \frac{|doc 2|}{|training|} = \frac{1}{2} = 0.5
$$

Dimana  $P(v_1)$  adalah probabilitas sentimen positif dan  $P(v_2)$  adalah probabilitas sentimen negatif. Kemudian dilakukan perhitungan probabilitas kemunculan setiap kata pada masing-masing kategori dengan persamaan (2.5) Seperti berikut:

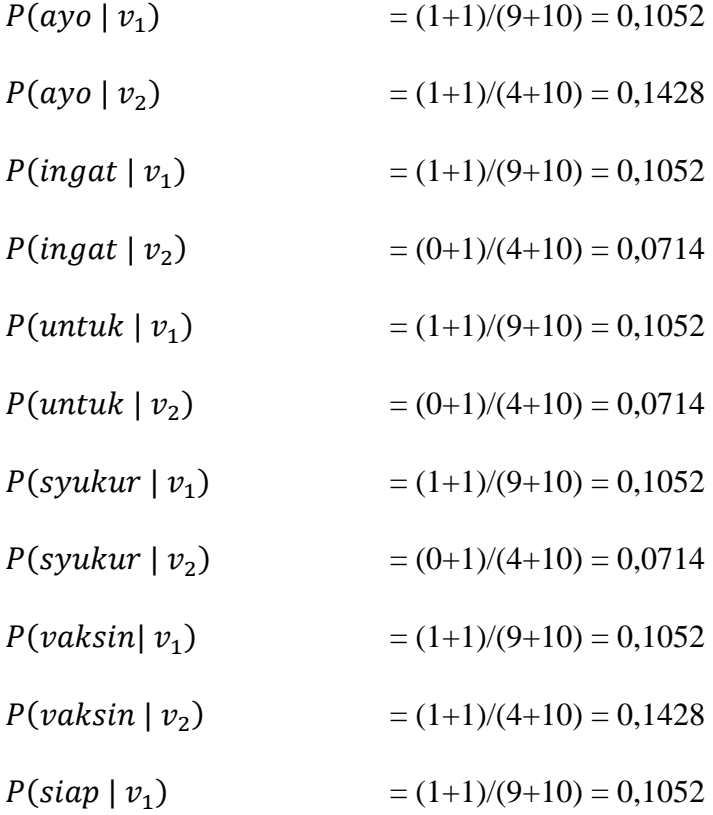

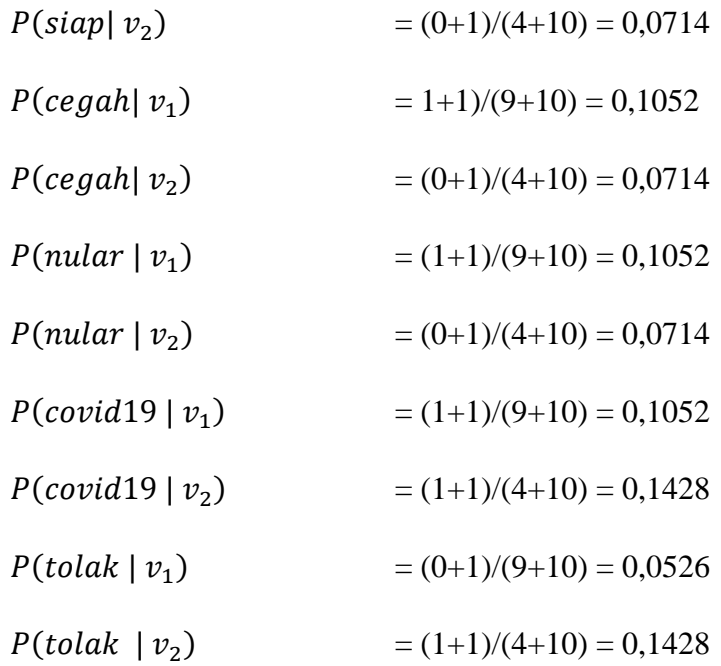

Selanjutnya adalah mencari probabilitas tertinggi dari *tweet* yang diujikan. *Tweet* testing setelah dilakukan praproses teks., maka terdiri dari kata "ayo", "cegah", "tolak" dan "covid19". Sehingga dicari probabilitas tertinggi dari setiap kata pada tweet tersebut menggunakan persamaan (2.3).

$$
P(v_1) \prod_i P(a_i|v_1) = (0,5)(P(ayo|v_1) \times P(cegah|v_1) \times P(tolak|v_1) \times P(covid19|v_1)
$$
  
= (0,5) (0,1052 × 0,1052 × 0,0526 × 0,1052)  
= 0,5 × 0,0000612  
= 0,0000306

$$
P(v_2) \prod_i P(a_i|v_2) = (0,5)(P(ayo|v_2) \times P(cegah|v_2) \times P(tolak|v_2) \times P(covid19|v_2)
$$
  
= (0,5) (0,1428 × 0,0714 × 0,1428 × 0,1428 )  
= 0,5 × 0,000207  
= 0,000103

$$
V_{MAP} = \underset{v_j = V}{\arg max} P(v_j) \prod_i P(a_i | v_j) = v_2
$$

Nilai probabilitas kata setiap tweet testing yang terbesar adalah probabilitas setiap kata pada sentimen negatif sehingga tweet testing tersebut diklasifikasikan sebagai tweet dengan sentimen negatif.

### **Lampiran 6.** *Syntax Word Cloud* **Menggunakan Python 3.8**

# visualization with word cloud data Pro

words = ".join([word for word in data['processed\_text'][data['Label']=='Pro']])

wordCloud = WordCloud(background\_color = 'white').generate(words)

 $fig = plt.figure()$ 

fig.set  $figwidth(8)$ 

fig.set  $figheight(8)$ 

plt.imshow(wordCloud, interpolation='bilinear')

plt.axis('off')

plt.show()

fig.savefig('Sentiment Pro.jpg')

# visualization with word cloud data Kontra

words = ".join([word for word in data['processed\_text'][data['Label']=='Kontra']])

wordCloud = WordCloud(background\_color = 'white').generate(words)

 $fig = plt.figure()$ 

fig.set\_figwidth(8)

fig.set\_figheight(8)

plt.imshow(wordCloud, interpolation='bilinear')

plt.axis('off')

plt.show()

fig.savefig('Sentiment Kontra.jpg')

## **Lampiran 7. Tabel** *Chi-Kuadrat*

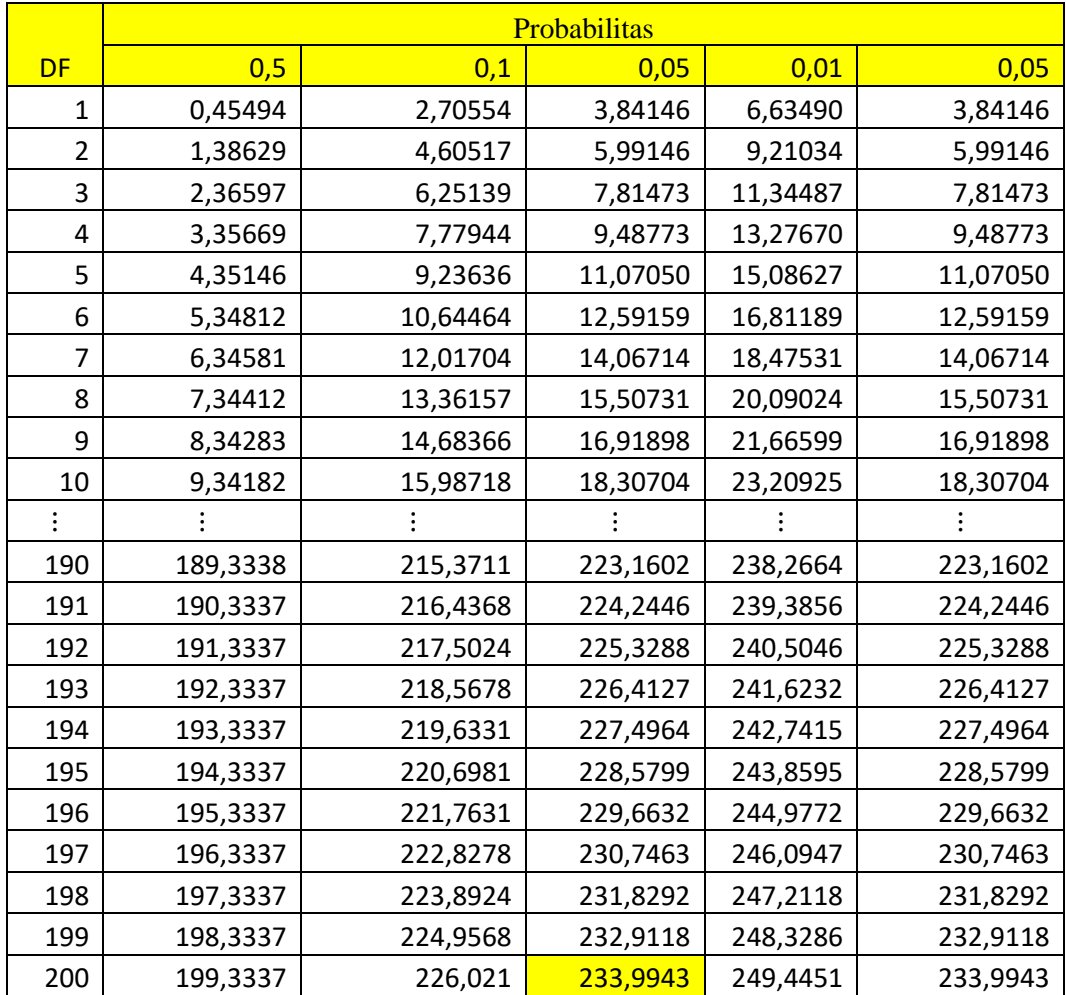

# **Lampiran 8. Output Program**

### **Omnibus Tests of Model Coefficients**

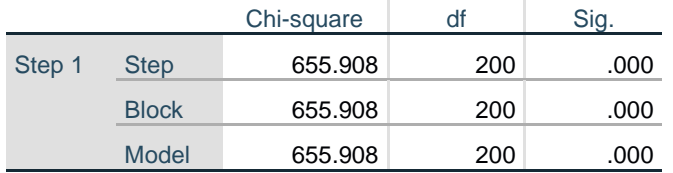

## **Hosmer and Lemeshow Test**

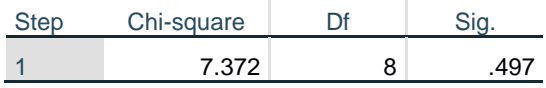

## **Classification Table<sup>a</sup>**

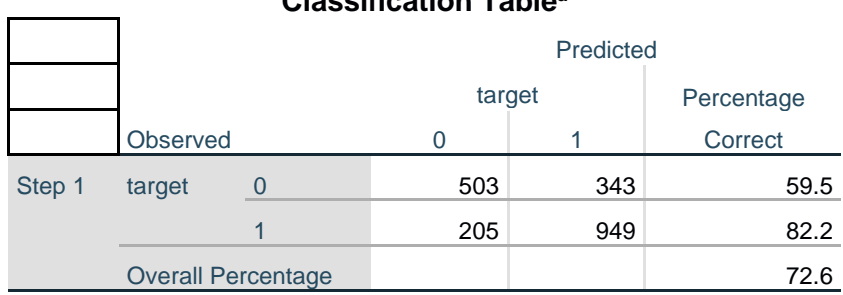

a. The cut value is .500